第14回図書館総合展 2012年11月20日 アネックスホール第6会場

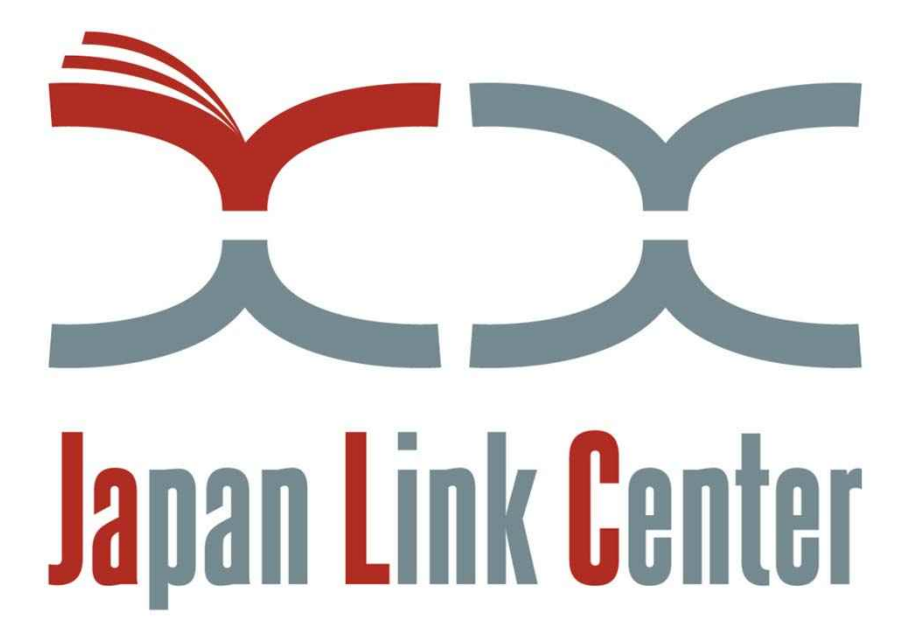

JaLCの概要

独立行政法人 科学技術振興機構 知識基盤情報部

1

# 1.はじめに

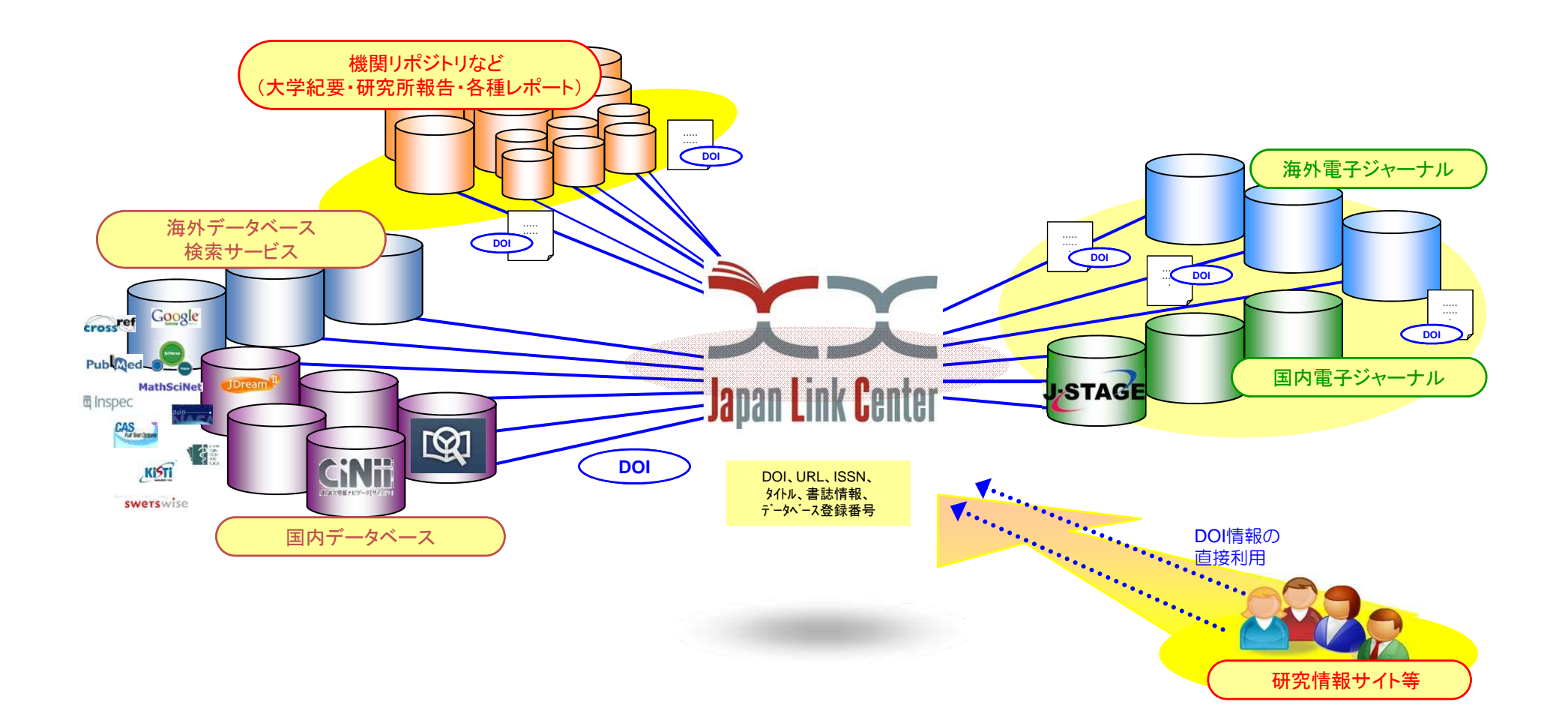

## DOIの登録機関

### 2.JaLCの会員制度 (1) 正会員と準会員

#### 正会員・・・JaLCシステムを直接利用できる。

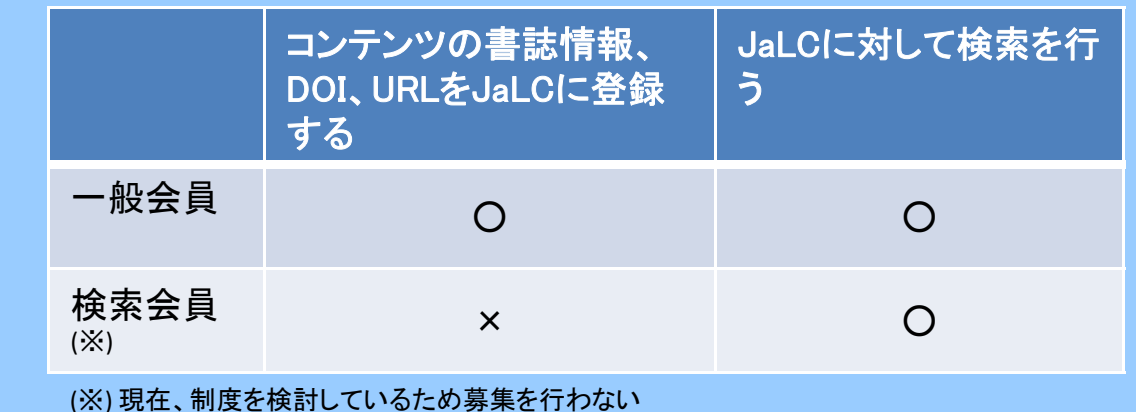

準会員··· JaLCシステムを直接は利用しない。

一般会員の中で、他機関の書誌データ等を代行して登 録する機関を通じて、書誌データ等を登録しDOIを付与 する法人および団体の中で、DOIの普及にご協力いた だける機関。

### 2. JaLCの会員制度 (2) データ登録の形態

•正会員(一般会員)となり直接JaLCにデータ登録を行う

•正会員(代行登録取りまとめ機関)を通じてJaLCにデータ登録を行う

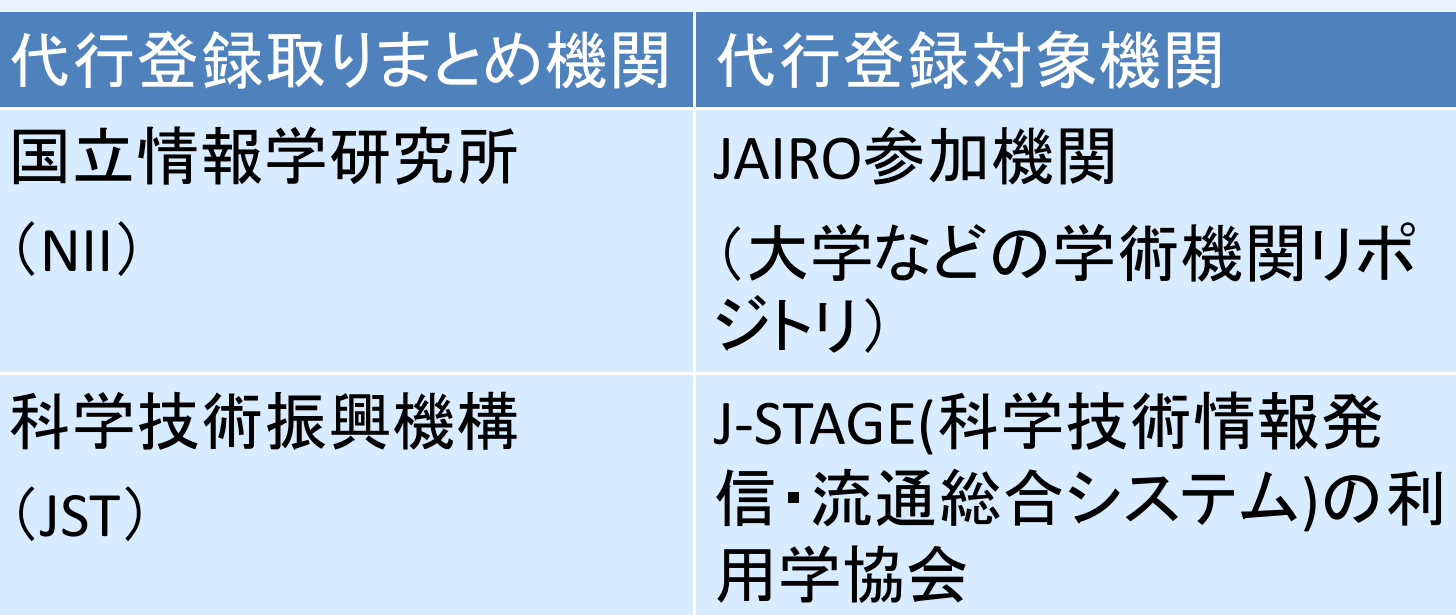

(2012 年11月現在)

### 3. 入会手続き

#### (1) 入会申込書

#### •入会申込書に記入し、JaLC事務局に提出する。

•JaLC運営委員会での審査後、認められればJaLC事務局との間で入会作業を進める。

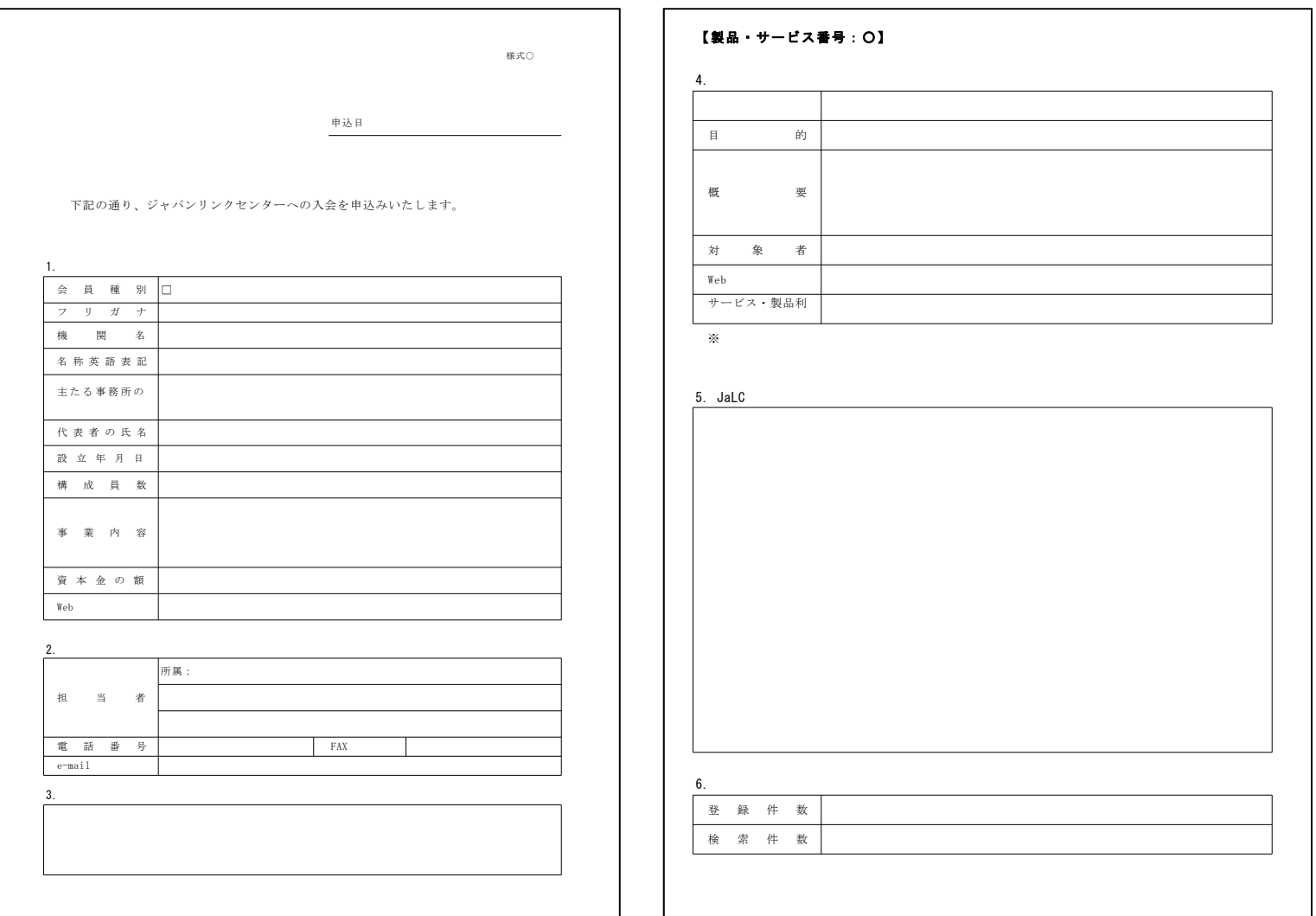

# 3. 入会手続き

### (2) 入会手続きの流れ

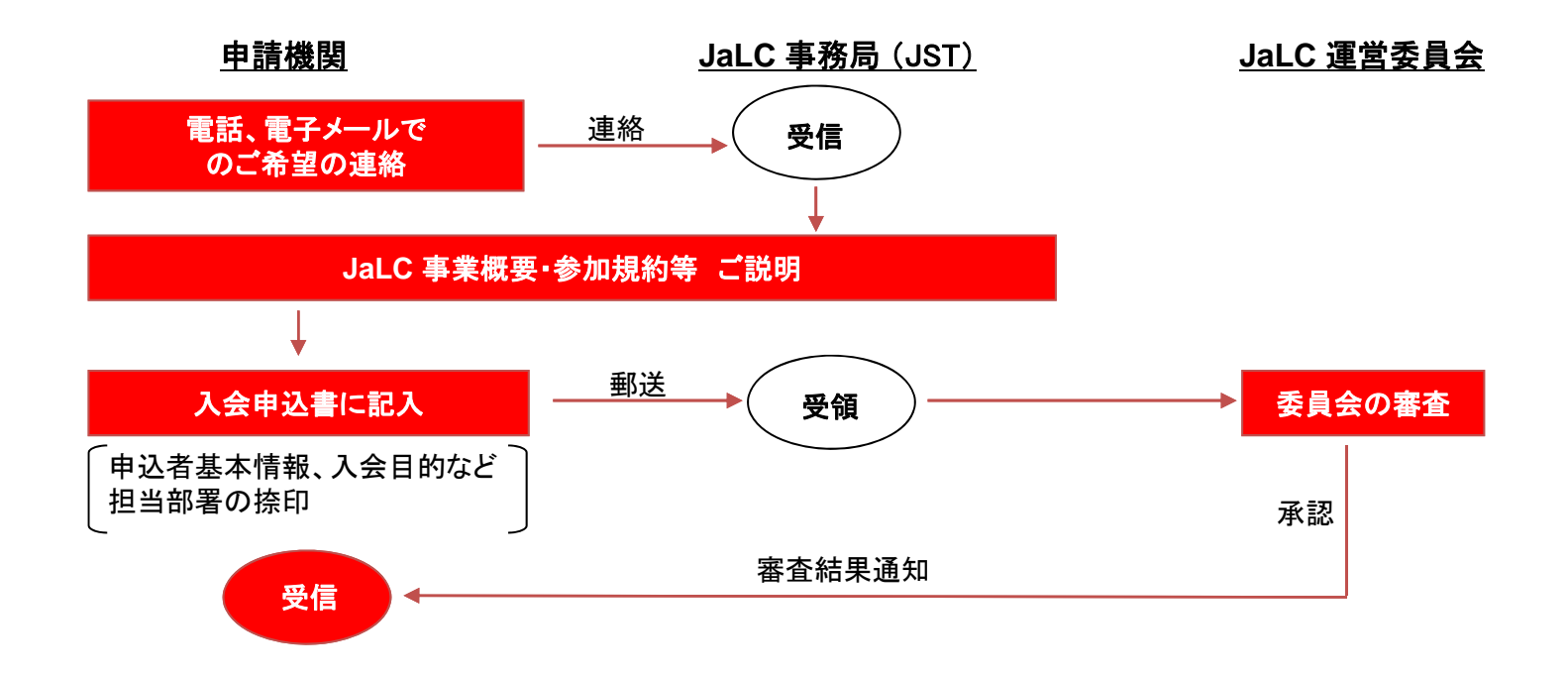

#### (1) 概要

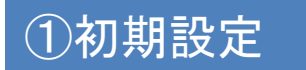

- ・機関の情報をJaLCシステムに登録する。 ・各機関にID、パスワード、DOIプレフィックスが発行される。
- 以下、2、3はジャーナルの記事を登録する場合

②資料情報の登録

・資料名、ISSN(登録を推奨、CrossRef‐DOIの場合には必須項目)をJaLC システムに登録する

### ③記事情報の登録

・記事タイトル、著者、資料名、巻、号、ページ、DOI(※)、URL (※)DOI欄にはDOI名を登録者で入力することになるが、既存の識別子を指定してDOI名とすることも可能

4. JaLCへのデータ登録

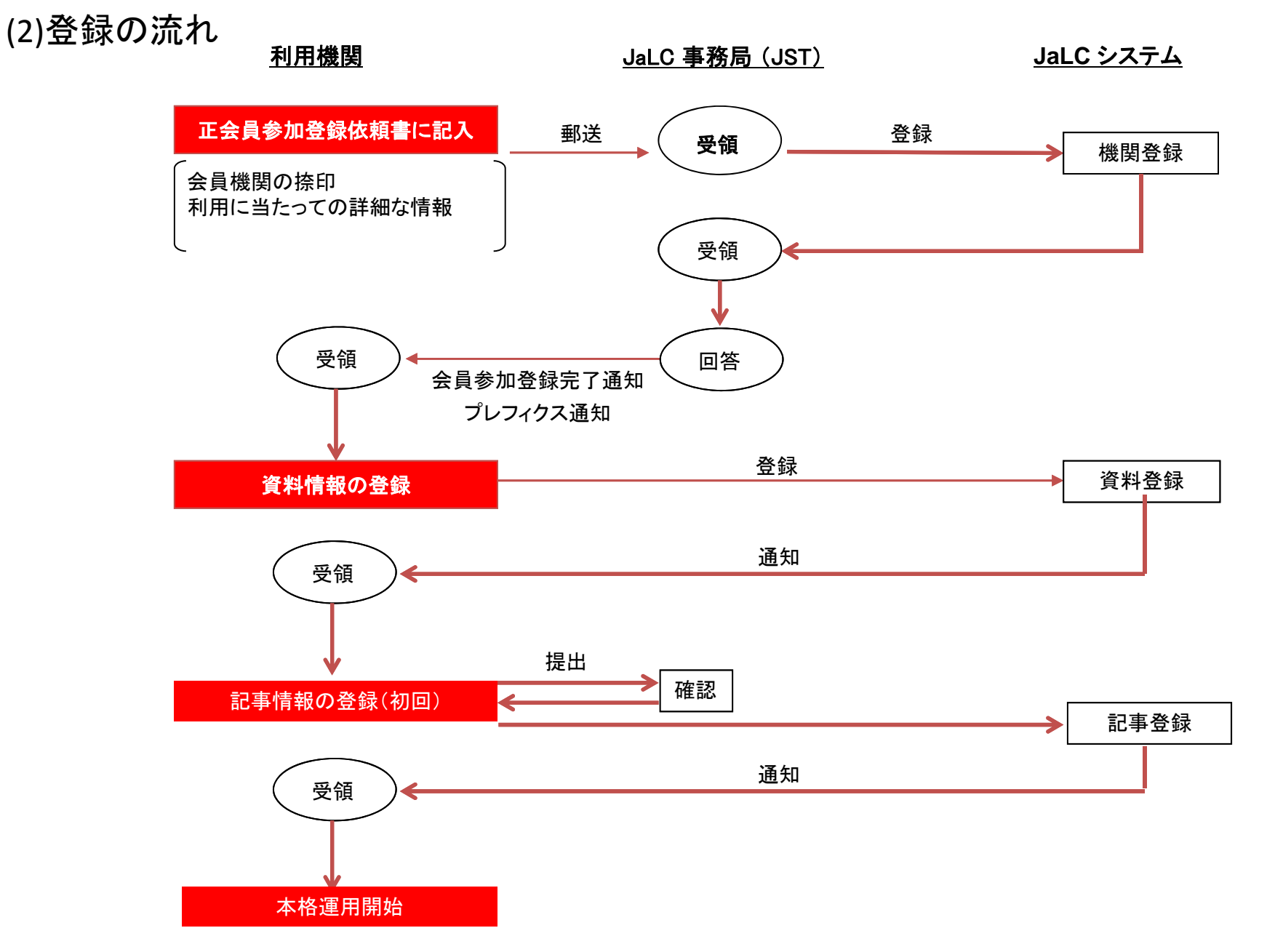

(3) 初期登録

#### ・正会員参加登録依頼書に記入し、JaLC事務局に提出 ・JaLC事務局でJaLCシステムに登録作業を行う。

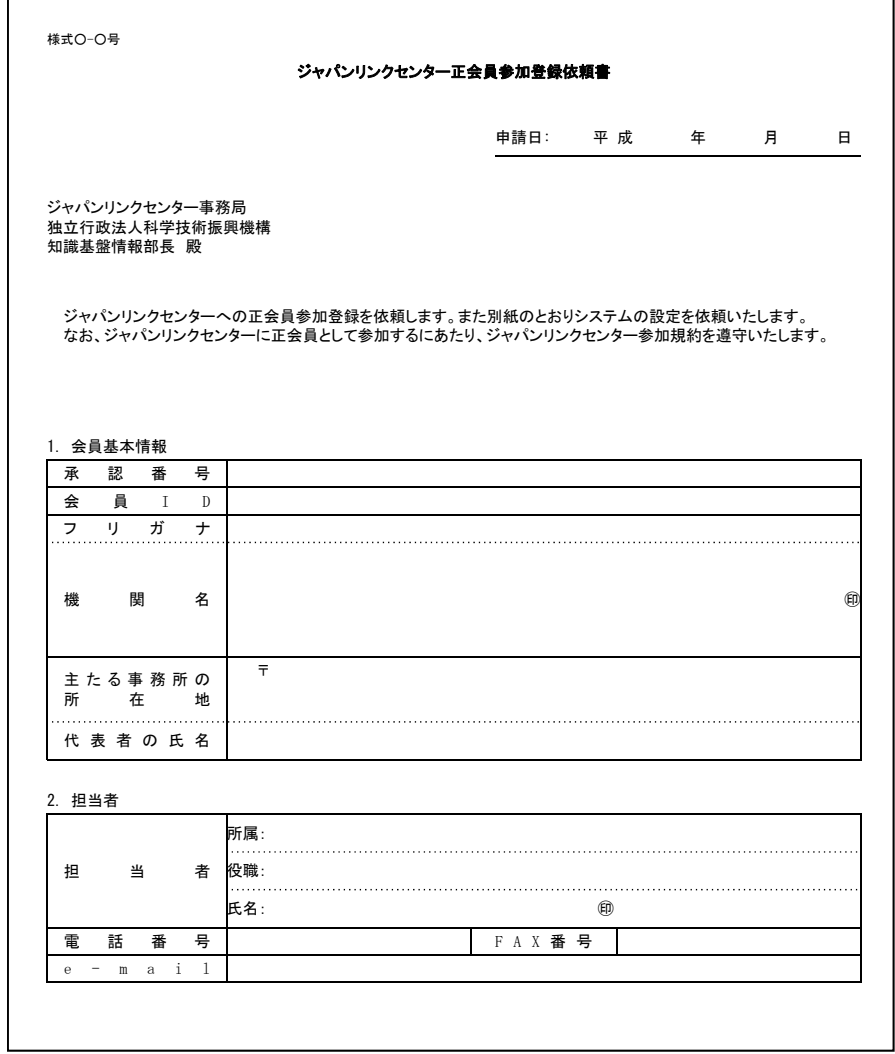

#### (4)資料登録

- ・資料情報の登録を行う。
- ・Web画面。XMLファイルで一括登録も可

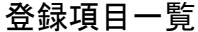

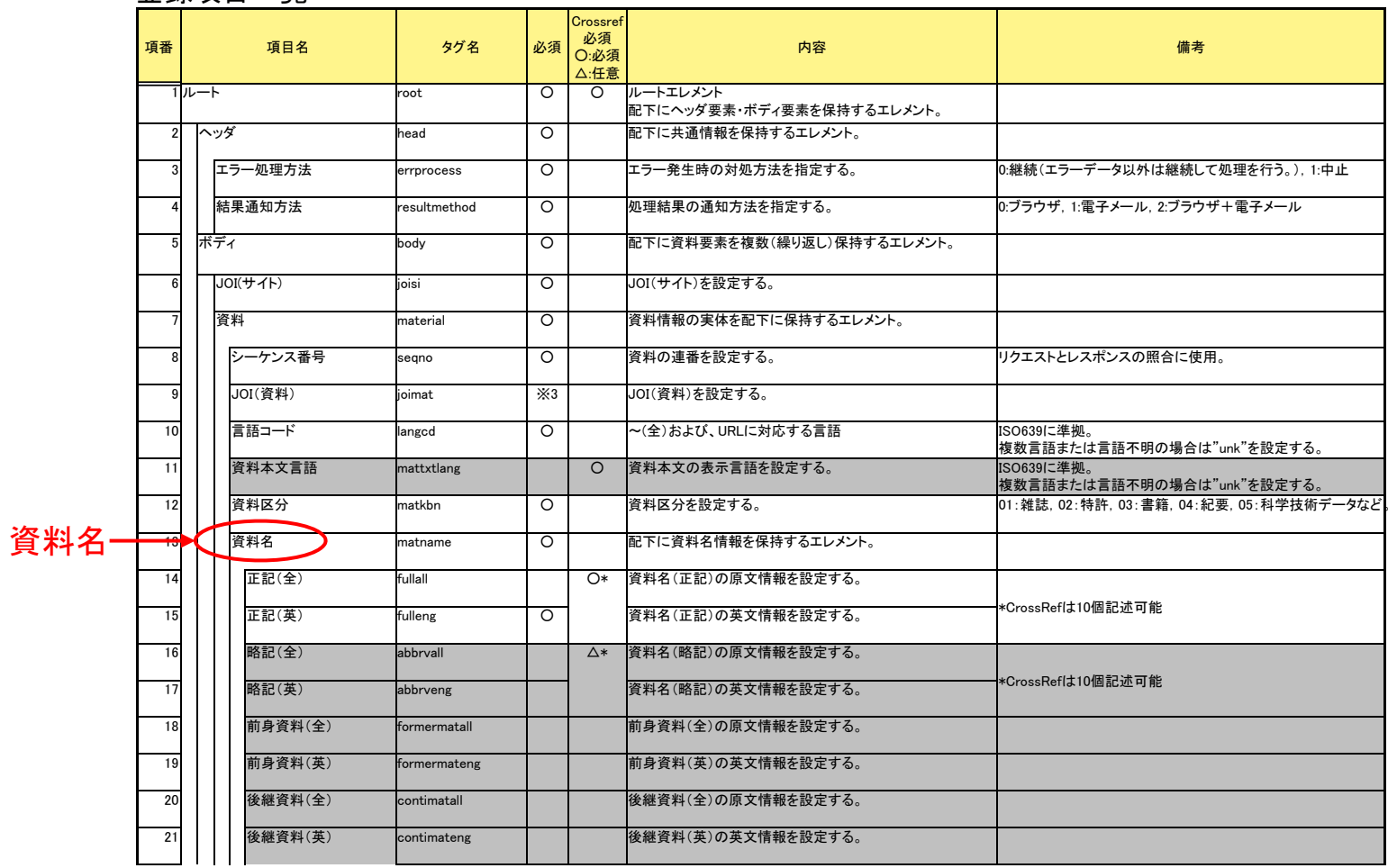

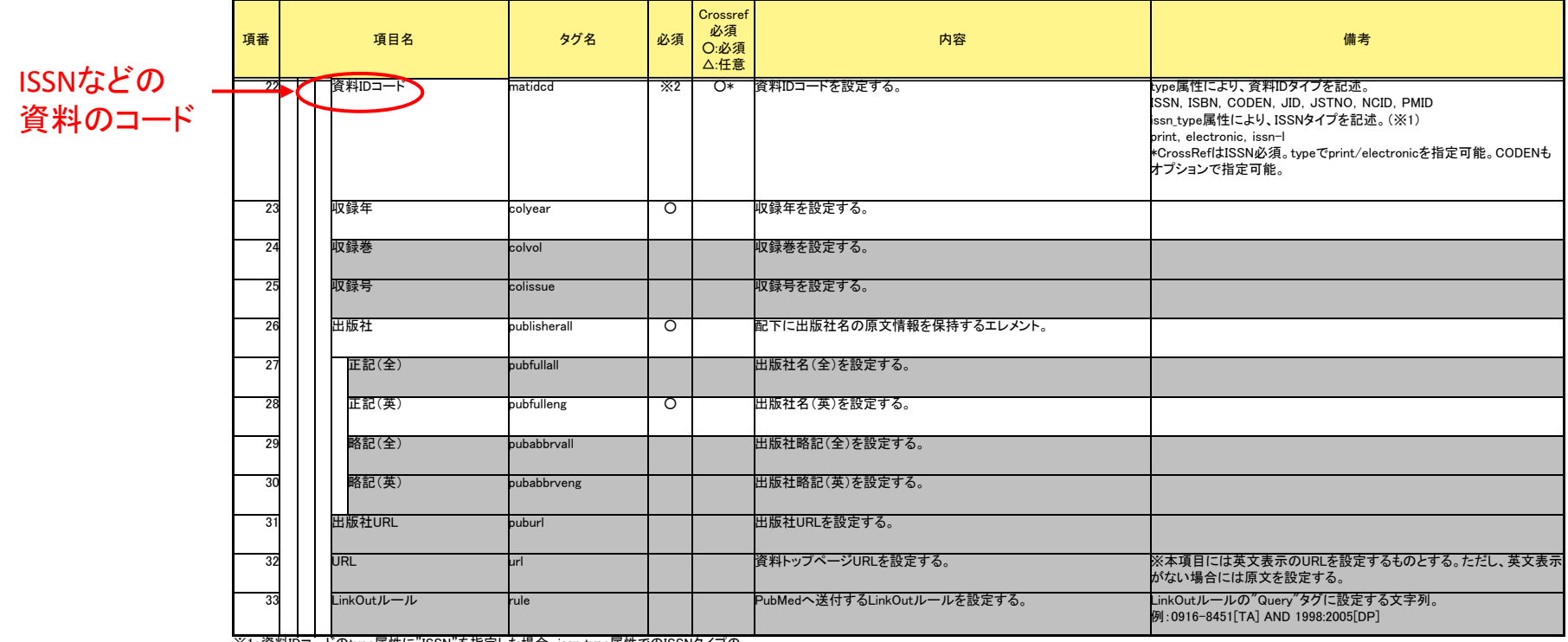

※1:資料IDコードのtype属性に"ISSN"を指定した場合、issn\_type属性でのISSNタイプの

指定が必須。

※2:ISSNのみ必須。

※3:更新要求の際には、対象のJOI(資料)が必須。

#### 資料登録用のWeb画面

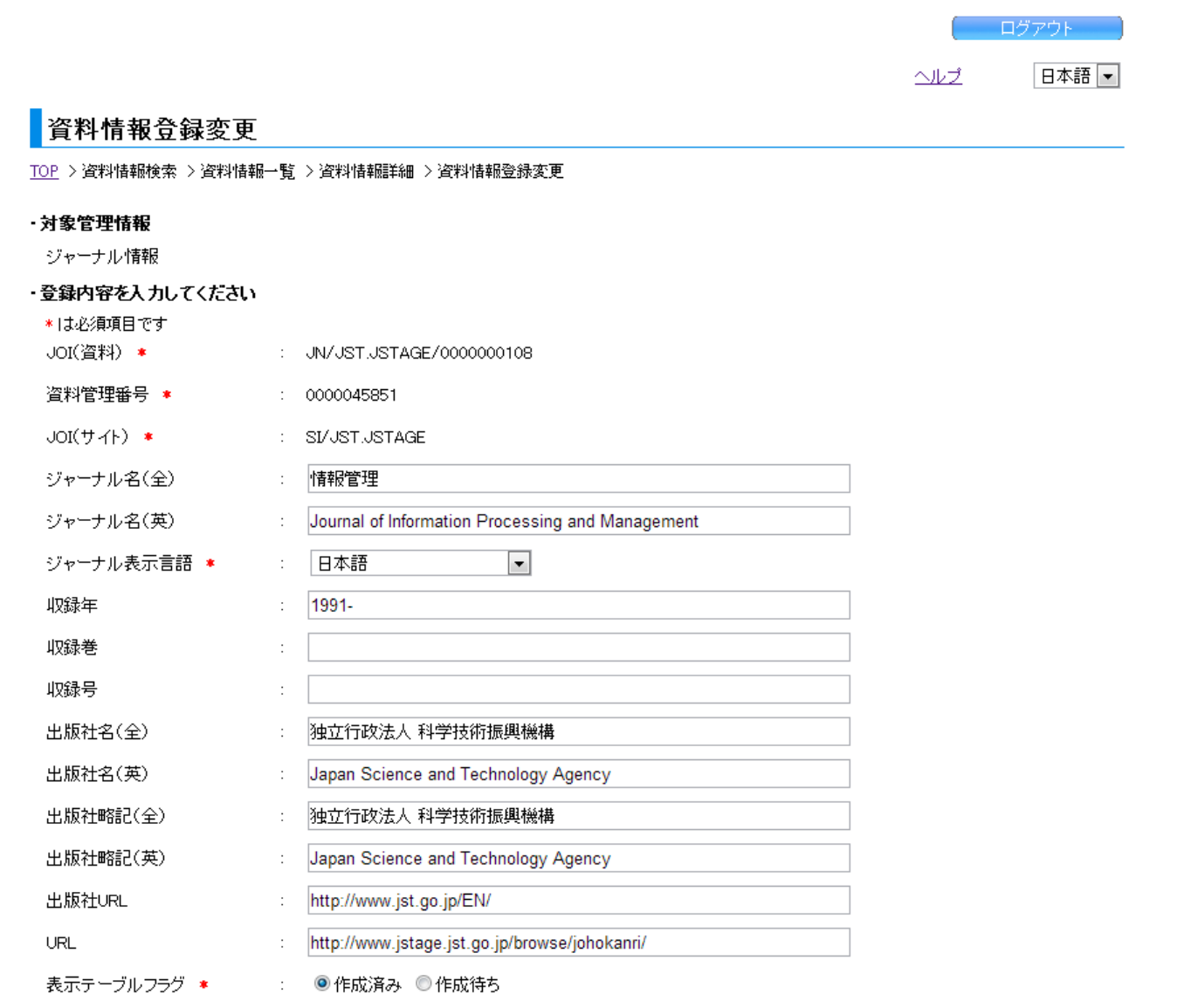

4. JaLCへのデータ登録

(5) 記事情報の登録

a)XMLファイルを作成して登録 ①書誌事項を所定のXMLファイルに記載してJaLCに登録 ②JaLCよりIDFにDOI、URLを送り、DOIが有効になる

b)所定ファイルをJaLCよりハーベスト ①OAI‐PMHプロトコルに対応しハーベストを行う。 ②a)②と同様

c)Web画面より登録 XMLファイルを用意する必要がない

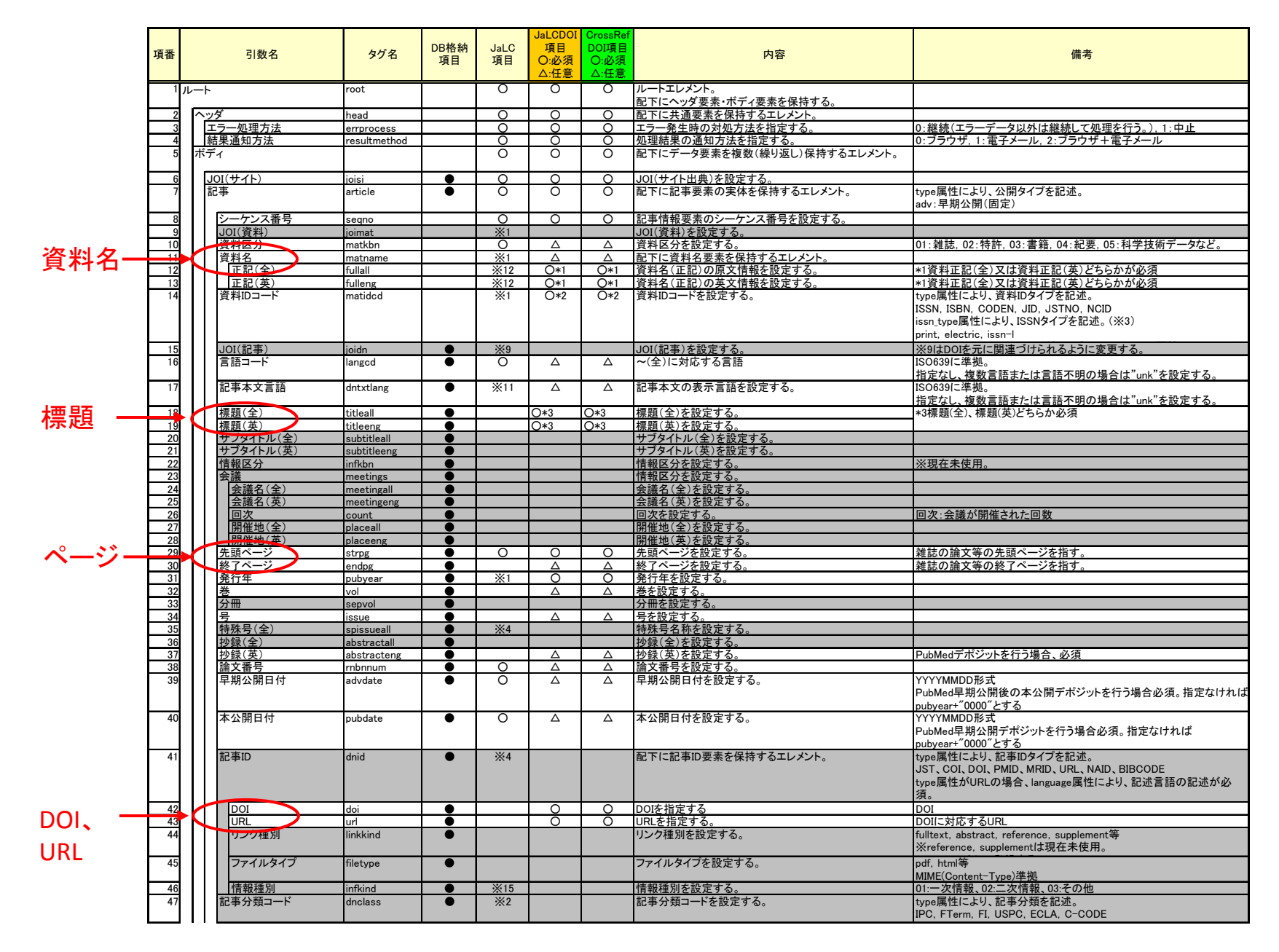

14

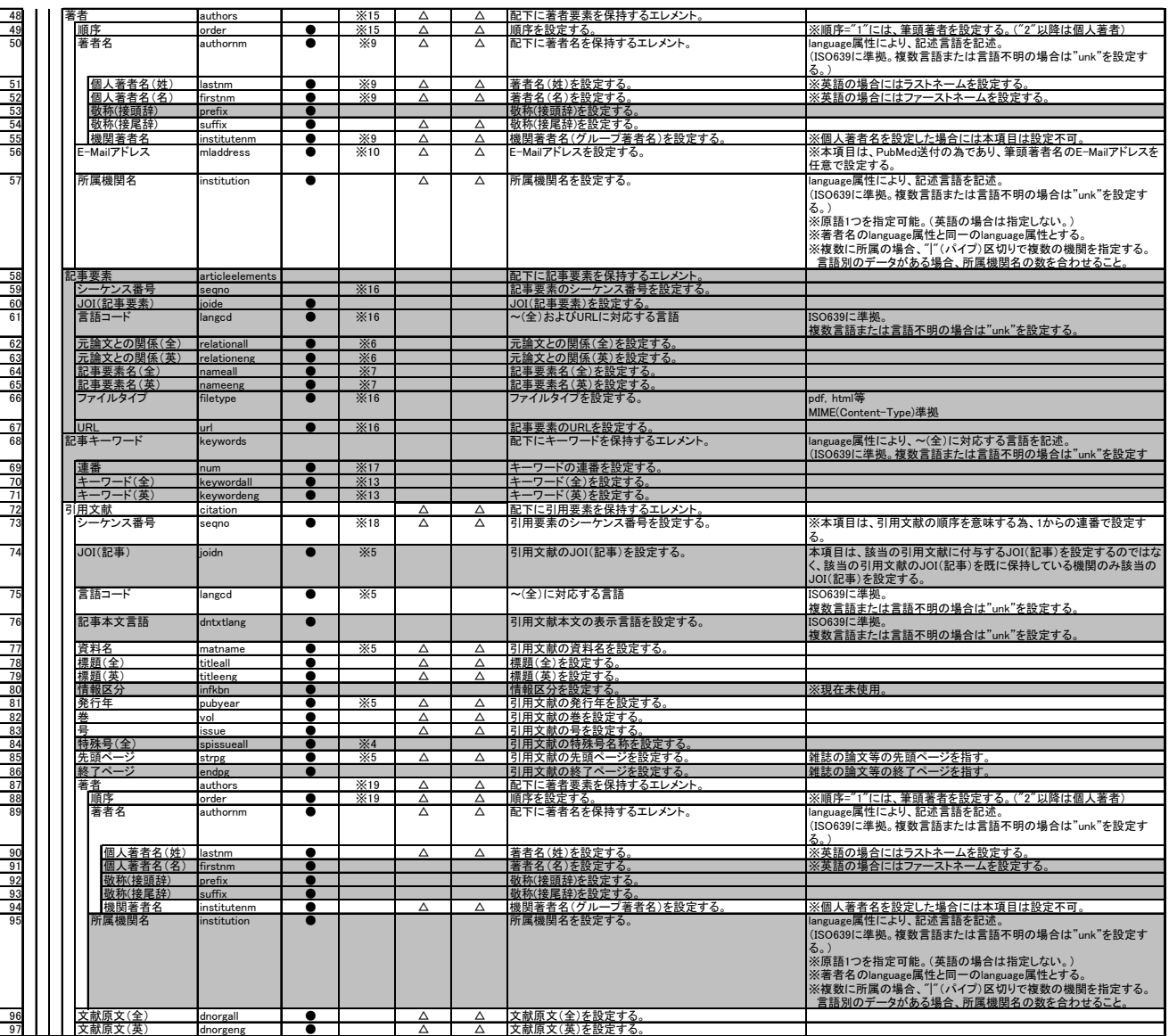

#### 記事登録用のWeb画面

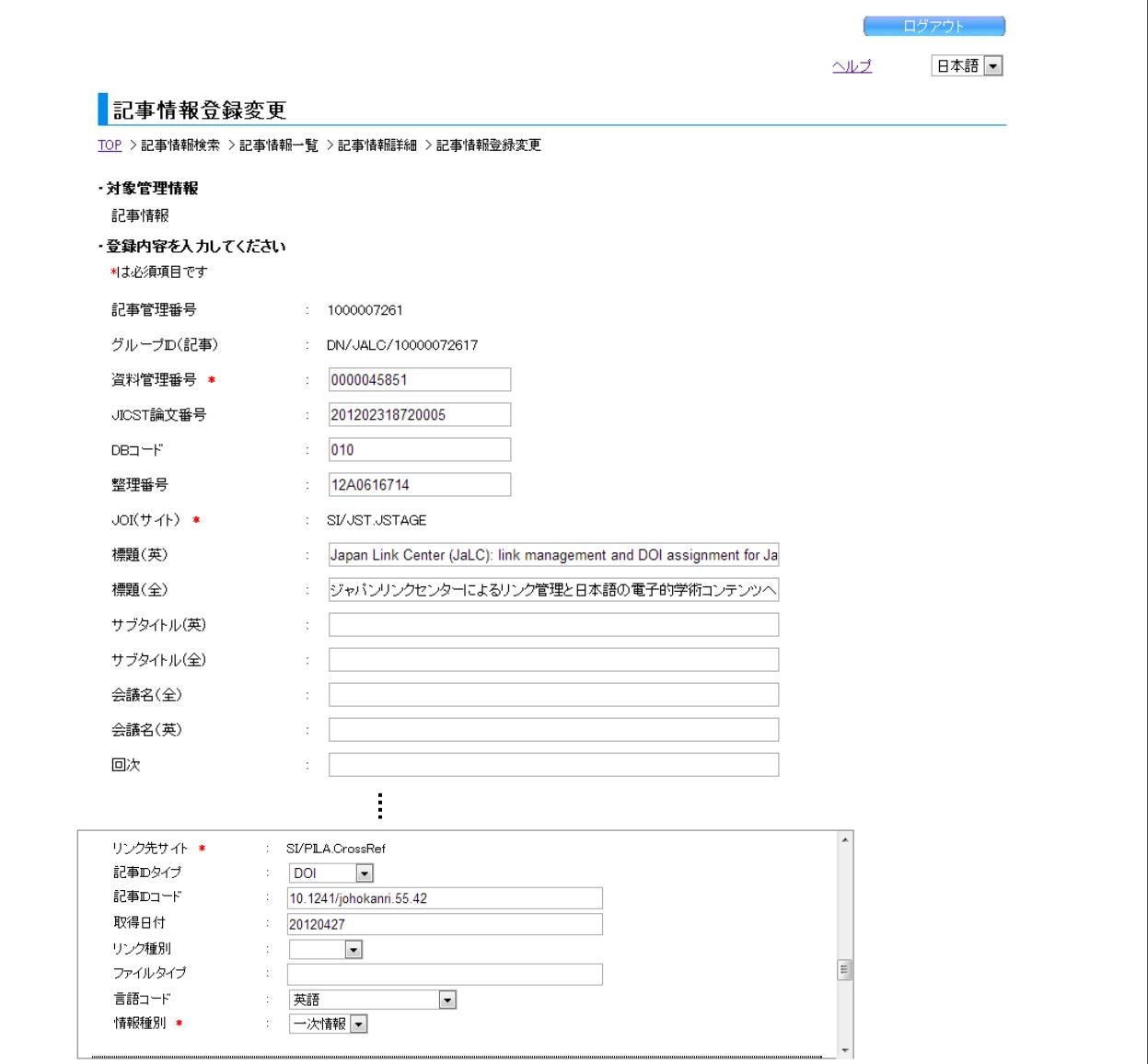

# 5. JaLC登録データの検索

### 書誌事項よりDOIを検索

・ベースURL http://japanlinkcenter.org/jalc/doiMetadataSearch? の後に ID、パスワード、書誌事項(資料名(あるいはISSN)、巻、号、開始ページ 等)をHTTP GETにて送付

・DOI、あるいはPubMed IDを返答

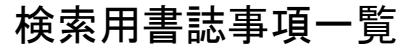

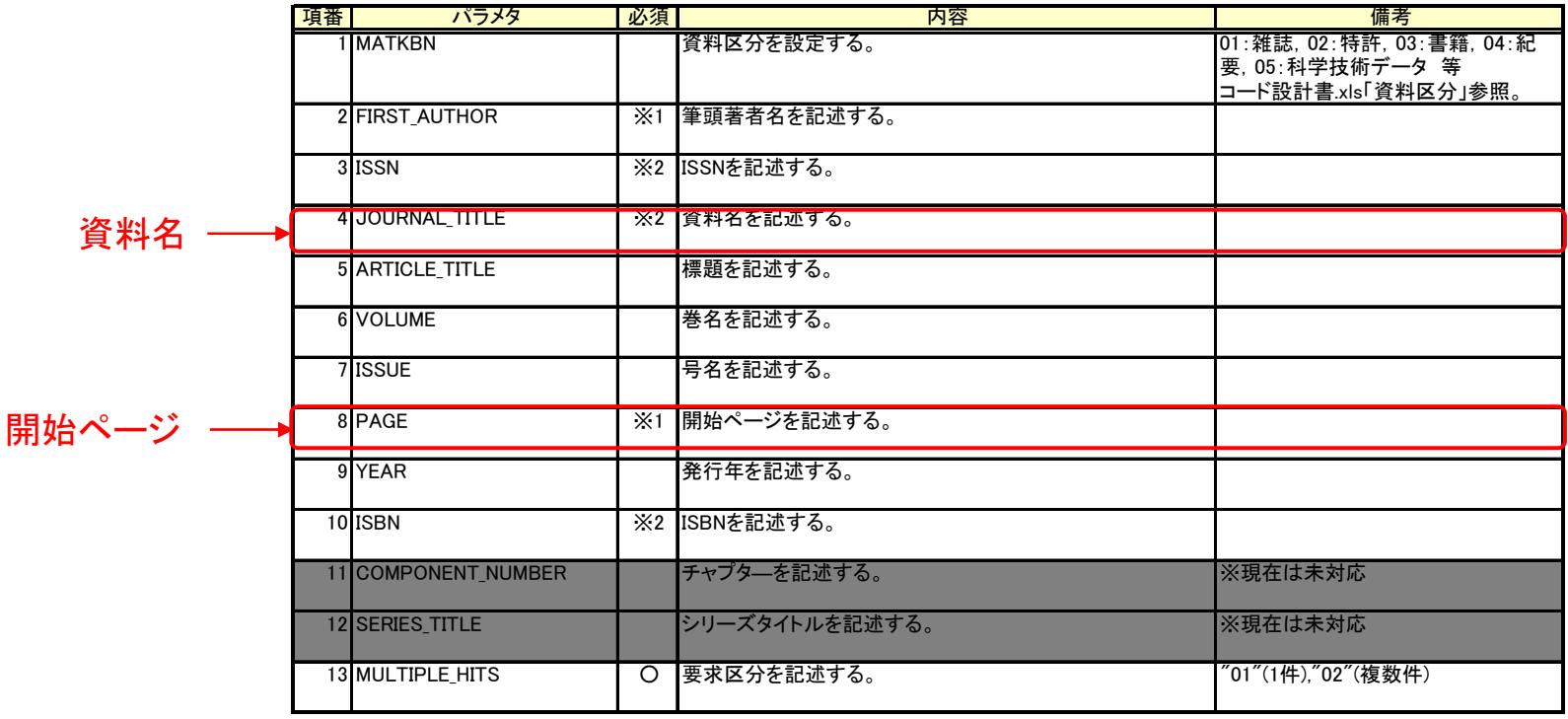

## 6.会費

・年会費制

・コンテンツの登録件数や、JaLCデータの検索件数などに基づいて決まるランクに応 じた会費。

・非営利法人、営利法人で区別。

・CrossRefのDOIを付与した場合は、会費とは別に、登載に必要な実費を負担。

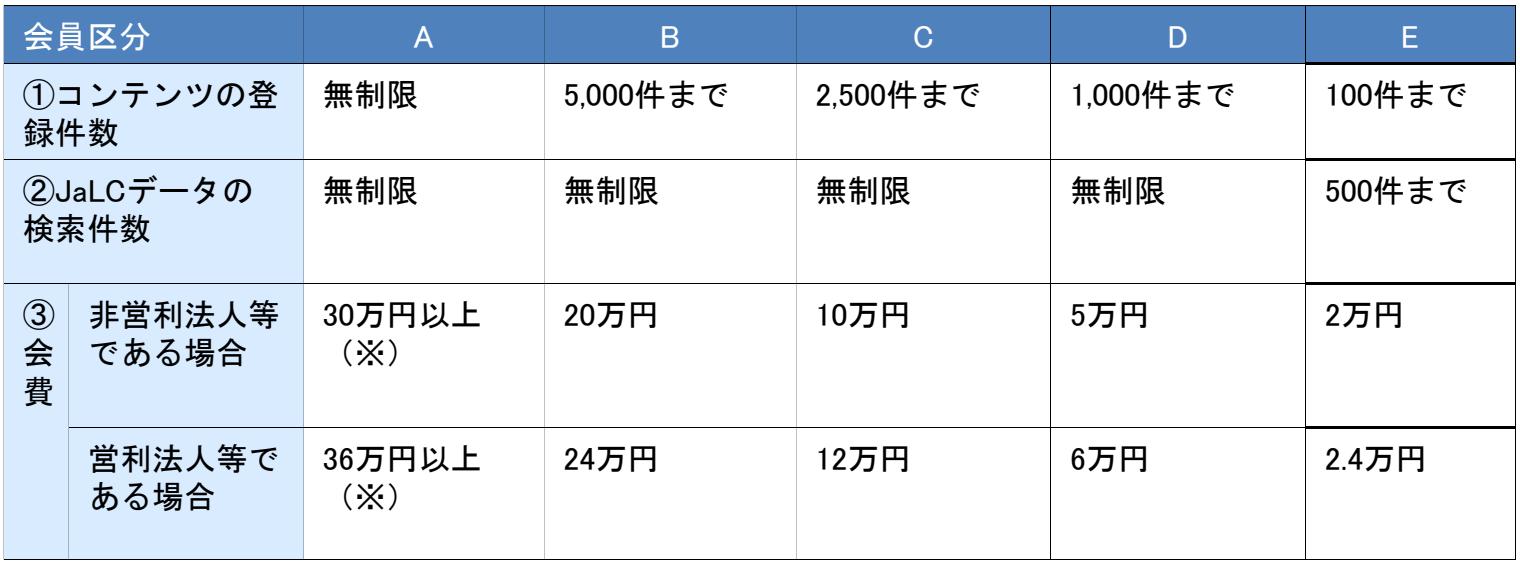

#### 【一般会員】

(※)登録件数、検索件数に応じて委員会において別途定める。

#### 【検索会員】

追って、当該会員を対象とするサービスの開始時までに定める。

# 7.注意事項

### DOIの維持義務

・コンテンツ公開後のDOI登録は速やかに ・DOI登録のURLに変更があれば修正 ・いったん登録したDOIは理由なく削除しない